## **IMPLEMENTASI** *MICROSOFT EXEL* **DALAM PERHITUNGAN** *FUTURE VALUE* **(FV) SUATU NILAI TABUNGAN PADA ILMU AKTUARIA**

*Yulia Rahmawati Z, Fanny Oktivia Denovis Fakultas Pertanian Universitas Tamansiswa Padang [yulia\\_rahmawatiz@gmail.com](mailto:yulia_rahmawatiz@gmail.com)*

## **ABSTRAK**

*Microsoft Excel* merupakan salah satu bagian dari Pemograman *Microsoft Office* yang memiliki banyak manfaat dalam kegiatan mengorganisir, menghitung (aritmatika), menyediakan maupun menganalisa data-data dan mempresentasikannya ke grafik atau diagram. Program ini sering digunakan oleh para praktisi keuangan, analis, akuntan, dan pekerja kantoran di suatu lembaga maupun instansi. Bahkan anak SMA/SMK juga telah mengenal dan mengoperasikan program ini karena kurikulum tingkat Menengah Atas mewajibkan agar MS Excel ini diperkenalkan dan dipelajari. Untuk menghitung besar bunga tabungan dan akumulasi tabungan selama beberapa periode ke depan kita dapat menggunakan program MS Excel agar mempermudah proses perhitungannya. Istilah yang sering kita dengar dalam bidang aktuaria atau keuangan (tabungan) adalah *Time value* yang terdiri dari *Present Value* dan *Future Value).* Pengabdian kepada masyarakat ini dilaksanakan di SMA Ekasakti Padang pada siswa kelas XII IPS dengan menggunakan metode pelatihan dan workshop. Hasil setelah kegiatan ini dilakukan adalah perlunya kegiatan kontinue (lanjutan) terhadap kegiatan tersebut untuk memperkenalkan dan melatih siswa SMA (IPS) dalam mengaplikasikan MS Excel dalam menyelesaikan persoalan baik mengolah data maupun menyelesaikan persoalan keuangan dalam bidang ilmu aktuaria.

**Kata Kunci:** MS Exel, Time Value, Future Value, Tabungan, Aktuaria

## **A. Pendahuluan**

Microsoft Excel (MS Excel) adalah *General Purpose Electronic Spreadsheet* yang dapat digunakan untuk mengorganisir, menghitung (aritmatika), menyediakan maupun menganalisa data-data dan mempresentasikannya ke grafik atau diagram. Aplikasi MS Excel ini merupakan pengolah data secara otomatis yang dapat berupa penghitungan dasar, penggunaan rumus-rumus, pemakaian fungsi, pembuatan grafik, pengolahan data dan tabel, serta manajemen data. Namun, dalam pemakaian fungsi kita harus paham arti dari fungsi tersebut serta logika excelnya. Jika kita salah dalam pemakaian fungsi maka dapat menyebabkan kesalahan sewaktu membaca data.

Beberapa keunggulan MS Excel, antara lain: 1) Memiliki daya tampung yang sangat besar (lembar kerja MS Excel dalam satu *sheet* terdiri dari 256 kolom *(columns)* dan 65536 baris *(rows)*; kolom ditampilkan dalam tanda huruf A, B, C

dan berakhir pada kolom IV, sedangkan baris dilambangkan dalam bentuk angka 1, 2, 3 dan berakhir pada 65536; Perpotongan antara baris dan kolom disebut sel *(cell)*, misal, pada perpotongan kolom B dengan baris ke 5 disebut sel B5; dan sel yang bergaris tebal menandakan bahwa sel tersebut dalam keadaan aktif); 2) Adanya fitur rumus dan fungsi membuat MS Excel semakin mudah dioperasikan, tentunya hal ini dapat menghemat waktu pengerjaan; 3) MS Excel merupakan software yang sangat fleksibel karena excel dapat dikonversikan ke berbagai software statistik, begitupun sebaliknya; 4) Pekerjaan lebih efektif dengan adanya *pivot tables* (setiap ada data masuk, secara otomatis *pivot tables* akan merefresh sehingga tabel terupdate secara otomatis); 5)Memudahkan perhitungan otomatis dengan memanfaatkan rumus dan fungsi serta logika pada MS Excel; 6) Memberikan kemudahan membuat laporan keuangan; 7) Memudahkan pembuatan tabel dan grafik berdasarkan dari suatu perhitungan; dan 8) Dapat menyajikan data dengan tampilan yang rapi, tepat serta penghitungan yang akurat.

Sebaliknya, beberapa kekurangan MS Excel, antara lain: 1) Aplikasi program excel ini berlisensi sehingga termasuk dalam aplikasi yang berbayar dan tidak gratis; 2) Aplikasi ini menggunakan banyak *memory* (RAM) dan juga *processor* yang cukup besar (CPU); 3) Jika belum memahami rumus dan logika excel, mungkin akan kesulitan ketika mengoperasikannya; dan 4) Kesalahan dalam memahami rumus berpengaruh terhadap kesalahan dalam membaca data.

Program ini sering digunakan oleh para praktisi keuangan, analis, akuntan, dan pekerja kantoran di suatu lembaga maupun instansi. Bahkan anak SMA/SMK juga telah mengenal dan mengoperasikan program ini karena kurikulum tingkat Menengah Atas mewajibkan agar MS Excel ini diperkenalkan dan dipelajari. Ini akan menjadi bekal untuk pengetahuan teknologi bagi para siswa.MS Excel mendapat banyak pengakuan dari berbagai profesi tentang manfaat dan keunggulannya dalam menangani sekaligus menyelesaikan berbagai persoalan, mulai dari pengolaan/analisis data yang ringan hingga berat.

Volume 1, Nomor 2, Februari 2019 Pengertian tabungan menurut Undang-undang Perbankan Nomor 10 Tahun 1998 adalah *simpanan yang penarikannya hanya dapat dilakukan menurut syarat-syarat tertentu yang disepakati, tetapi tidak dapat ditarik dengan cek, bilyet giro, dan/atau alat lainnya yang dipersamakan dengan itu*. Syarat-syarat penarikan yang dimaksud adalah sesuai dengan perjanjian yang telah dibuat antara bank dengan si penabung. Untuk menghitung besar bunga tabungan dan akumulasi tabungan selama beberapa periode ke depan kita dapat menggunakan program MS Excel agar mempermudah proses perhitungannya. Istilah yang sering kita dengar dalam bidang aktuaria atau keuangan (tabungan) adalah *Time value.*

## **B. Permasalahan dan Tujuan**

Permasalahan dalam pengabdian ini lemahnya mahasiswa dalam mengaplikasikan MS Exel dalam menyelesaikan penghitungan keuangan terhadap suatu nilai tabungan sedangkan Tujuan dilakukannya kegiatan pengabdian kepada masyarakat di SMA Ekasakti Padang ini adalah untuk memperkenalkan dan melatih siswa SMA (IPS) dalam mengaplikasikan MS Excel untuk menyelesaikan persoalan baik mengolah data maupun menyelesaikan persoalan keuangan dalam bidang ilmu aktuaria. Sekaligus memberikan manfaat berupa bekal informasi untuk pengetahuan teknologi bagi para siswa. *Time value* atau nilai waktu yang dimiliki oleh uang adalah salah satu teori dasar mengenai manajemen keuangan. Teori ini menyatakan bahwa nilai uang yang kita miliki saat ini dapat berubah menjadi lebih besar di masa mendatang.

## **C. Metode Pelaksanaan**

Pengabdian kepada masyarakat ini dilaksanakan di SMA Ekasakti Padang pada tanggal 28 – 29 Agustus 2018. Kegiatan ini dilakukan dengan metode pelatihan dan workshop. Peserta yang terlibat dalam kegiatan ini adalah siswa kelas XII IPS berjumlah 15 orang. Tempat dilakukannya kegiatan ini di Laboratorium Komputer SMA Ekasakti Padang pada pukul 08.30 – 10.00 WIB. Bahan dan alat yang dibutuhkan dalam kegiatan ini berupa LCD, Komputer, dan Modul.

## **D. HASIL DAN PEMBAHASAN**

*Time value* adalah istilah yang sering kita dengan dalam bidang aktuaria atau keuangan. *Time value* atau nilai waktu yang dimiliki oleh uang adalah salah satu teori dasar mengenai manajemen keuangan. Teori ini menyatakan bahwa nilai uang yang kita miliki saat ini dapat berubah menjadi lebih besar di masa mendatang.Teori ini mendukung konsep mengenai suku bunga dan dapat digunakan untuk membandingkan berbagai macam investasi, seperti pinjaman, obligasi, hipotek atau pegadaian, kontrak, dan tabungan. Menurut Sutrisno (2000) konsep nilai uang terbagi dua, yaitu nilai yang akan datang (*Future Value*) dan nilai sekarang (*Present Value*).

Kalkulasi *time value* membuat kita membandingkan nilai dari pembayaran di masa depan. Terdapat lima hal yang perlu kita perhatikan: suku bunga, jangka waktu atau berapa kali suku bunga atau bagi hasil diberikan, pembayaran, nilai uang saat ini *(present value)* dan nilai uang di masa mendatang *(future value)*.

Ketika penulis memberikan materi pengabdian, siswa dilibatkan langsung dalam pengenalan icon, rumus, dan fungsi dari masing-masing menu yang ada. Satu komputer digunakan oleh 1-2 orang siswa. Mereka langsung dilibatkan dalam setiap langkah/proses perhitungan.

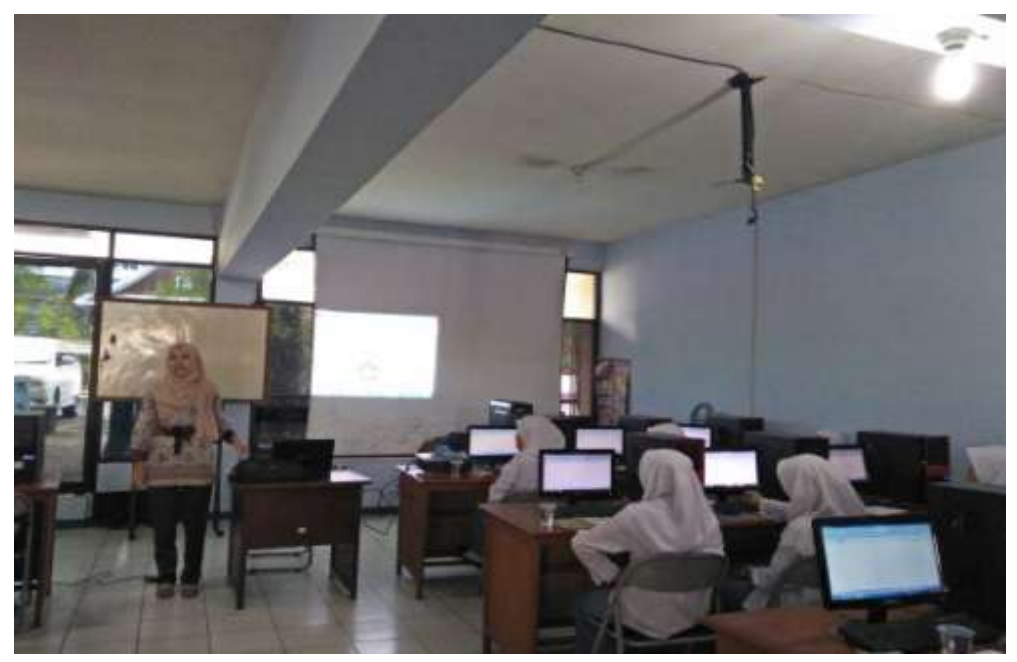

**Gambar 1. Pengenalan Materi Dasar MS Excel**

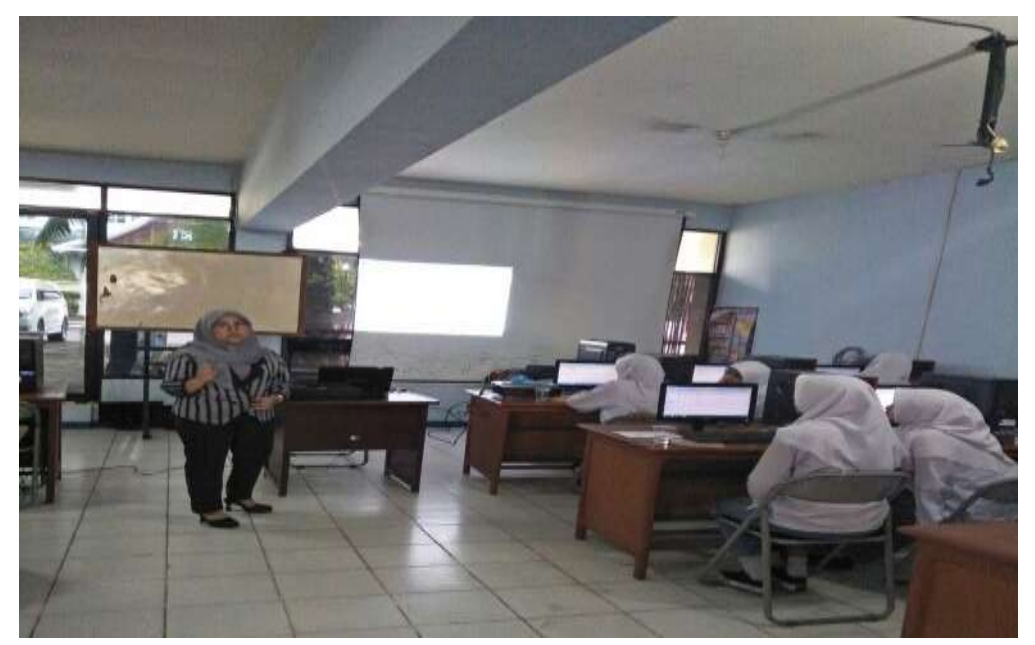

**Gambar 2. Pemberian Materi** *Time Value*

# **Cara Menghitung** *Future Value*

Jika Anda menabung di bank dengan setoran awal Rp10,000,000 dan pada setiap bulan menambahnya sebesar 2,000,000 dengan bank memberikan bunga sebesar 12% per tahun, berapakah jumlah tabungan Anda setelah 2 tahun?

Jumlah uang atau tabungan Anda pada 2 tahun yang akan datang, dalam teori *Time Value of Money* disebut dengan *Future Value*. Cara menghitung *Future Value* pada Excel dengan menggunakan fungsi FV:

# **Syntax Fungsi FV=FV(rate,nper,pmt,[pv],[type])**

Keterangan:

- **Rate atau tingkat suku bunga** (harus diisi). Yaitu bunga per periode tingkat suku bunga per periode biasanya per tahun. Untuk mendapatkan tingkat suku bunga per bulan, Anda tinggal membaginya dengan angka 12.
- **NPER (N Period) atau Jumlah Periode** (harus diisi). Yaitu jumlah total periode per anuitas atau dalam satu tahun.
- **PMT (Payment) atau Pembayaran/Angsuran** (wajib diisi). Yaitu nilai atau nominal pembayaran yang dilakukan pada setiap periode. Untuk menyederhanakan, PMT bisa disebut dengan Cicilan Per Bulan. Pada umumnya, PMT terdiri atas pokok dan bunga tapi tidak termasuk biaya dan pajak. Jika PMT tidak ada/tersedia, argument PV harus diisi.

- **PV (Present Value) atau Nilai Sekarang (opsional)**. Yaitu nilai uang sekarang atau lump sum yang diinvestasikan. Jika PV tidak ada atau nilainya 0, Anda harus menyertakan argument PMT.
- **Type atau Tipe Pembayaran (opsional)**. Yaitu tipe pembayaran apakah dibayarkan pada awal periode atau di akhir periode. Jika pembayaran dilakukan pada awal periode, isi dengan angka 1, sedangkan jika pembayaran dilakukan pada akhir periode diisi dengan angka 0.

Saat menggunakan fungsi FV, unit yang digunakan pada rate dan NPER konsisten. Sebagai contoh, jika jumlah angsuran dihitung per bulan, maka ratenya harus diubah ke dalam rate per bulan (bunga per tahun dibagi 12). Pada rumus FV, jumlah uang yang dibayarkan yaitu PMT dan PV, direpresentasikan dengan **angka negatif.**

Beberapa contoh kasus yang diberikan kepada siswa berkaitan dengan *Future Value*, diantaranya: 1) *Future Value* dengan setoran awal dan pembayaran dilakukan pada awal periode; 2) *Future Value* dengan setoran awal dan pembayaran dilakukan pada akhir periode; 3) *Future Value* tanpa setoran awal dan pembayaran dilakukan pada awal periode; dan 4) pembayaran hanya dilakukan sekali pada awal periode (Lump-sum).

## **Contoh Kasus 1**

# *Future Value* **Dengan Setoran Awal Dan Pembayaran Dilakukan Pada Awal Periode**

Pada awal Januari 2018, Tono menabung di bank untuk membeli laptop. Untuk tujuan tersebut, Tono membuka tabungan dengan setoran awal Rp 1,500,000 dan akan menambah tabungannya setiap awal bulan (angsuran dilakukan pada awal periode) sebesar Rp 500,000. Jika bank memberikan bunga sebesar 12% per tahun, berapa jumlah tabungan Tono pada akhir 2017?

Sebelum menggunakan rumus FV, tabel perhitungan *Future Value* nilai tabungan Tono pada akhir periode adalah sebagai berikut:

#### Jurnal Pengabdian Kepada Masyarakat Dewantara, Volume 1, Nomor 2, Februari 2019

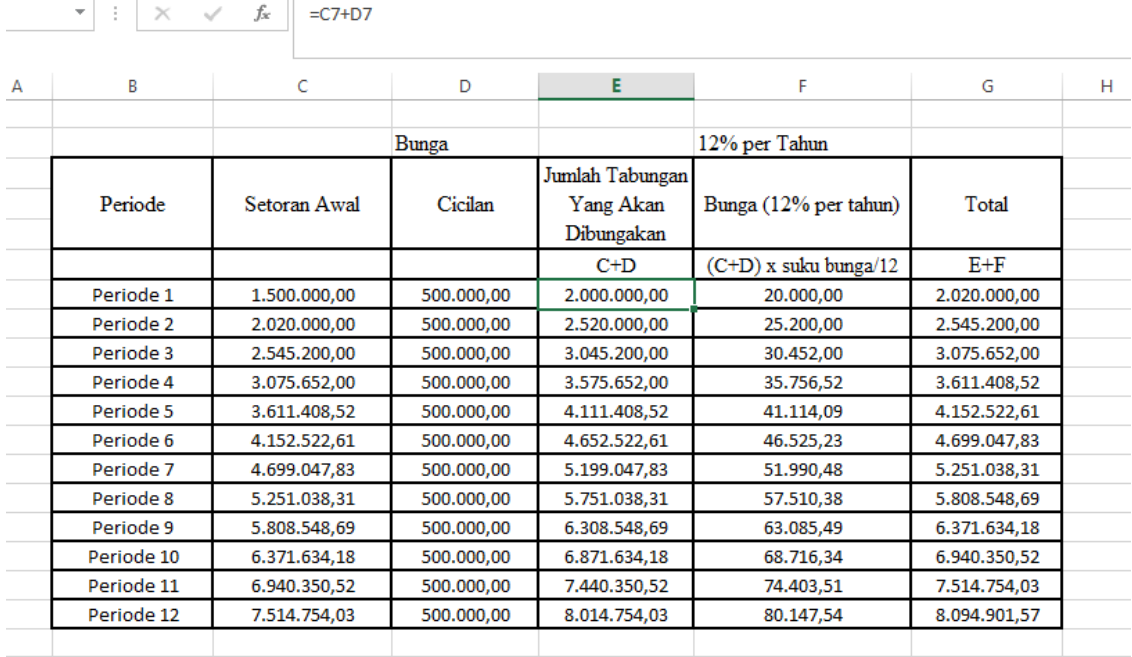

# $\begin{array}{|c|c|c|c|c|}\n\hline\n\end{array}$   $\begin{array}{|c|c|c|c|}\n\hline\n\end{array}$   $\begin{array}{|c|c|c|}\n\hline\n\end{array}$   $\begin{array}{|c|c|c|}\n\hline\n\end{array}$   $\begin{array}{|c|c|c|}\n\hline\n\end{array}$   $\begin{array}{|c|c|c|}\n\hline\n\end{array}$   $\begin{array}{|c|c|}\n\hline\n\end{array}$   $\begin{array}{|c|c|}\n\hline\n\end{array}$   $\begin{array}{|c|c|$

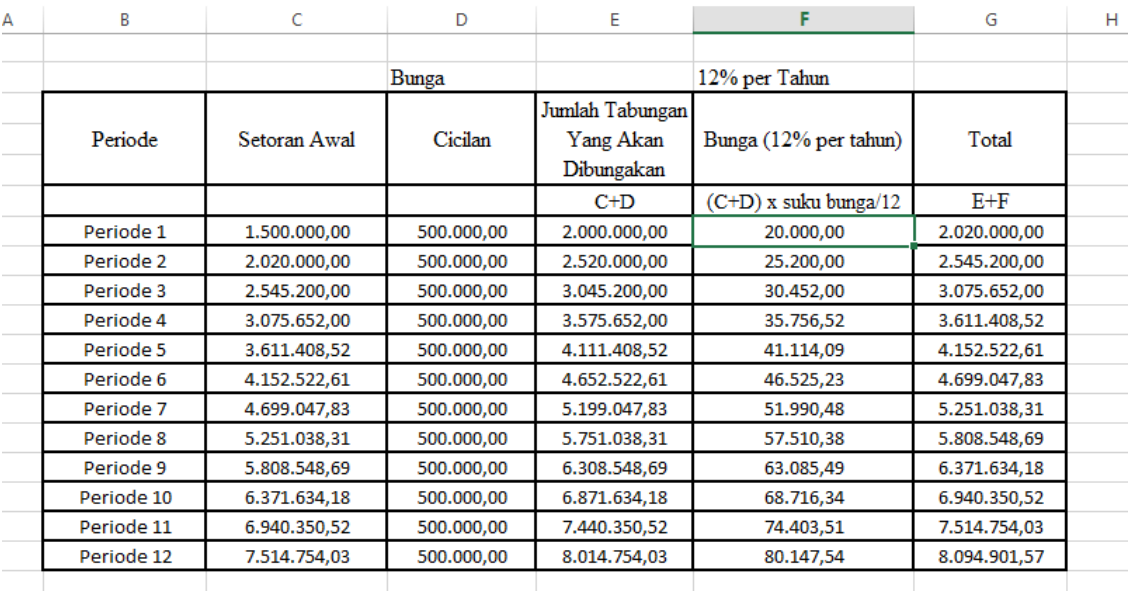

### Jurnal Pengabdian Kepada Masyarakat Dewantara, Volume 1, Nomor 2, Februari 2019

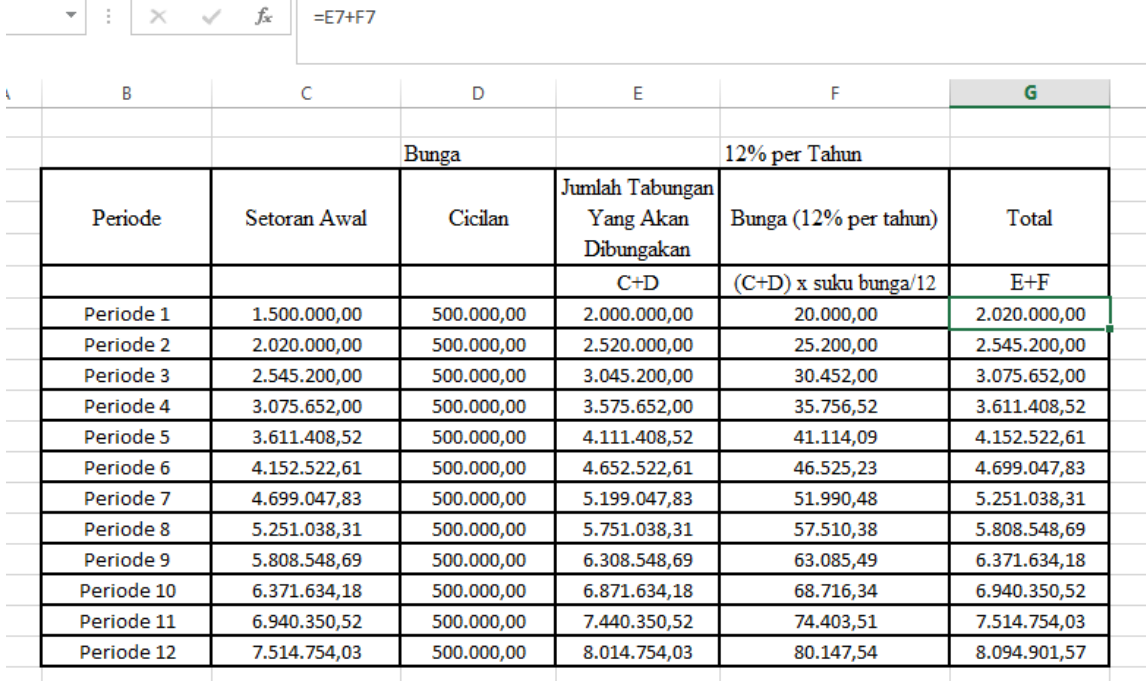

Pada kasus *Future Value* dengan setoran awal dan pembayaran dilakukan pada awal periode, pembayaran atau angsuran pada periode 1 akan langsung dikenakan bunga. Sehingga, bunga pada kolom F dihitung dari setoran awal ditambah dengan angsuran periode 1. Selanjutnya, bunga pada akhir periode 2 dihitung dari total tabungan pada akhir periode 1 ditambah dengan angsuran pada periode 2, dan seterusnya. Total tabungan pada akhir periode adalah sebesar **Rp8,094,901.57.**

Dengan menggunakan fungsi FV pada program MS Excel, jumlah tabungan pada akhir periode adalah sebagai berikut:

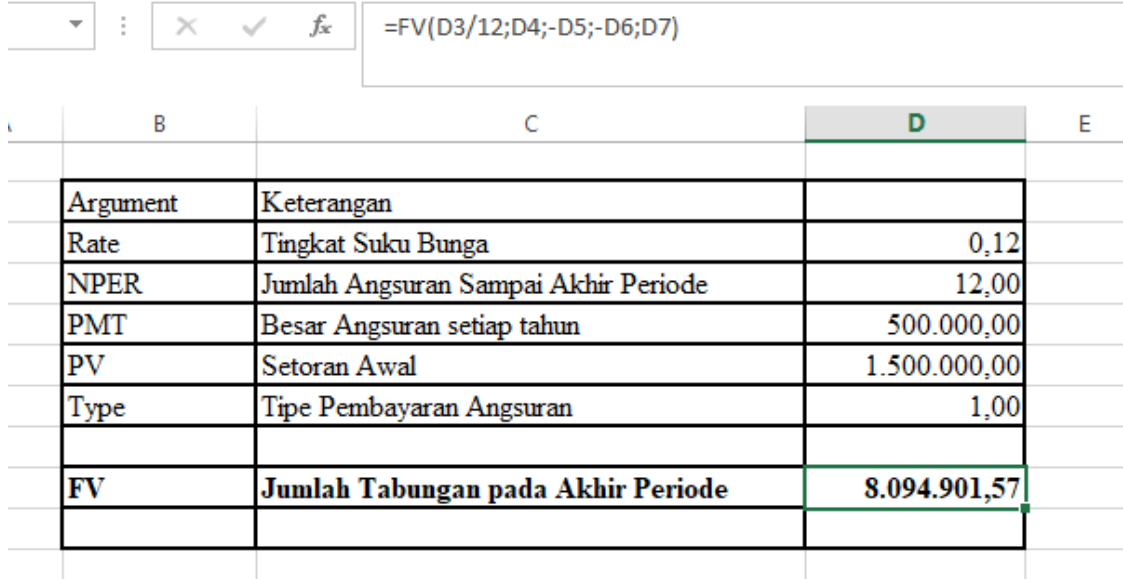

Beberapa dokumentasi kegiatan siswa dalam menyelesaikan masalah **Future Value.**

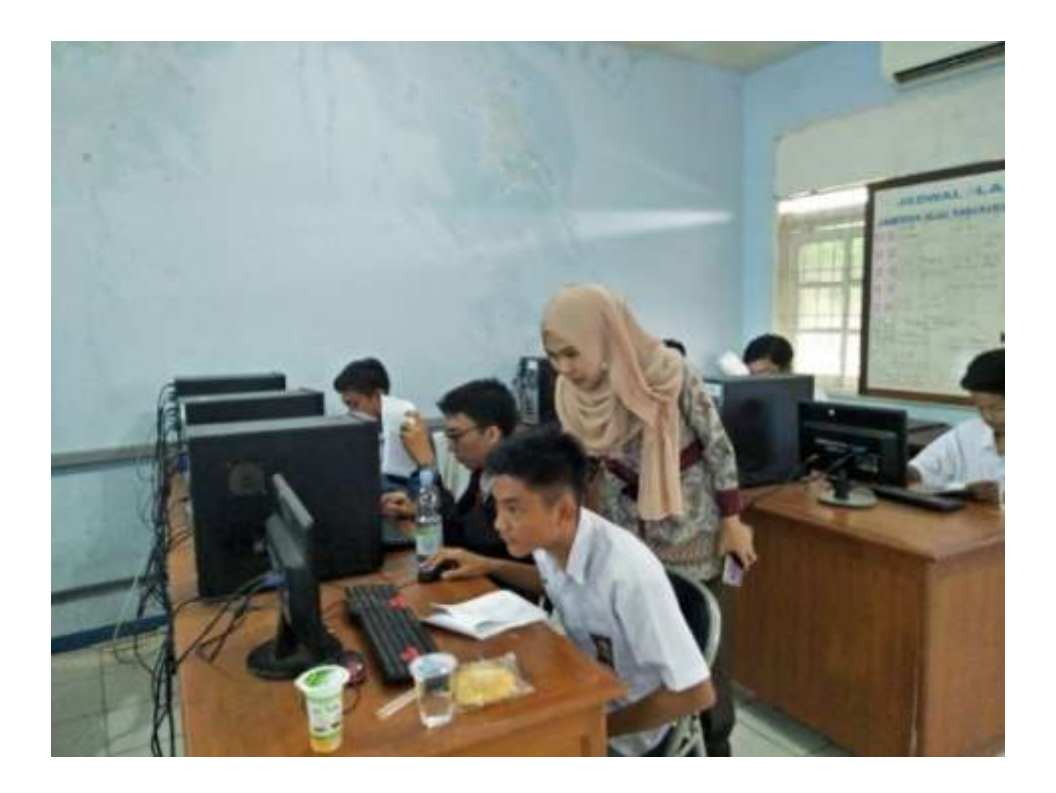

**Gambar 3a**

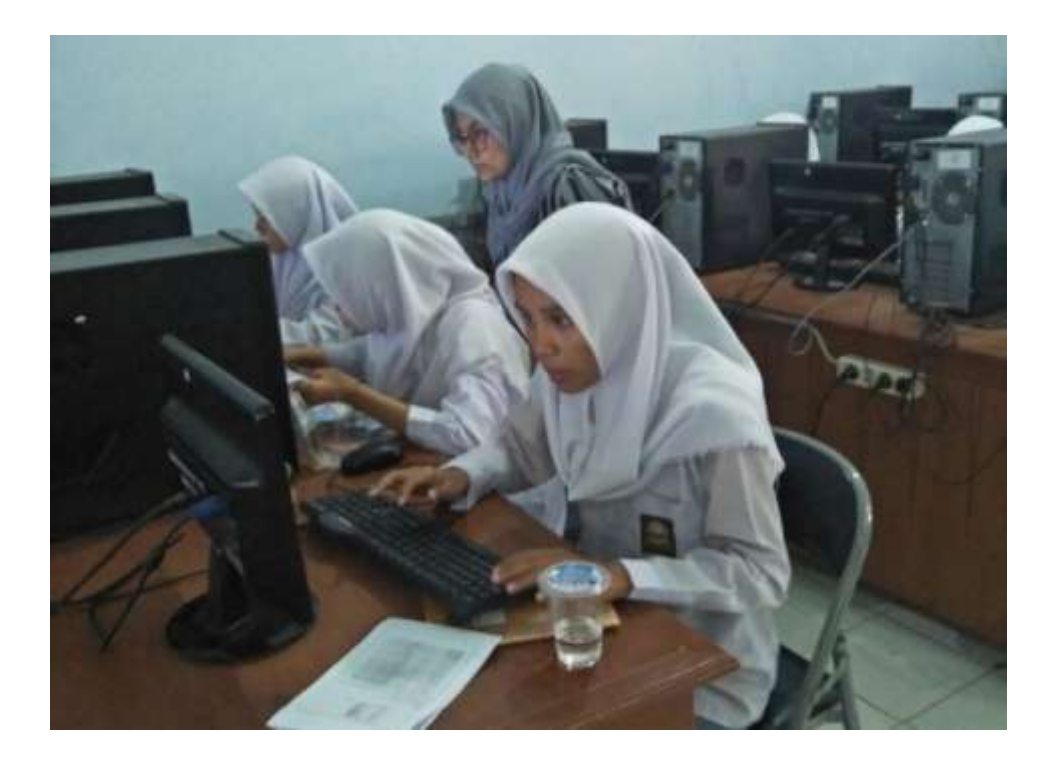

**Gambar 3b**

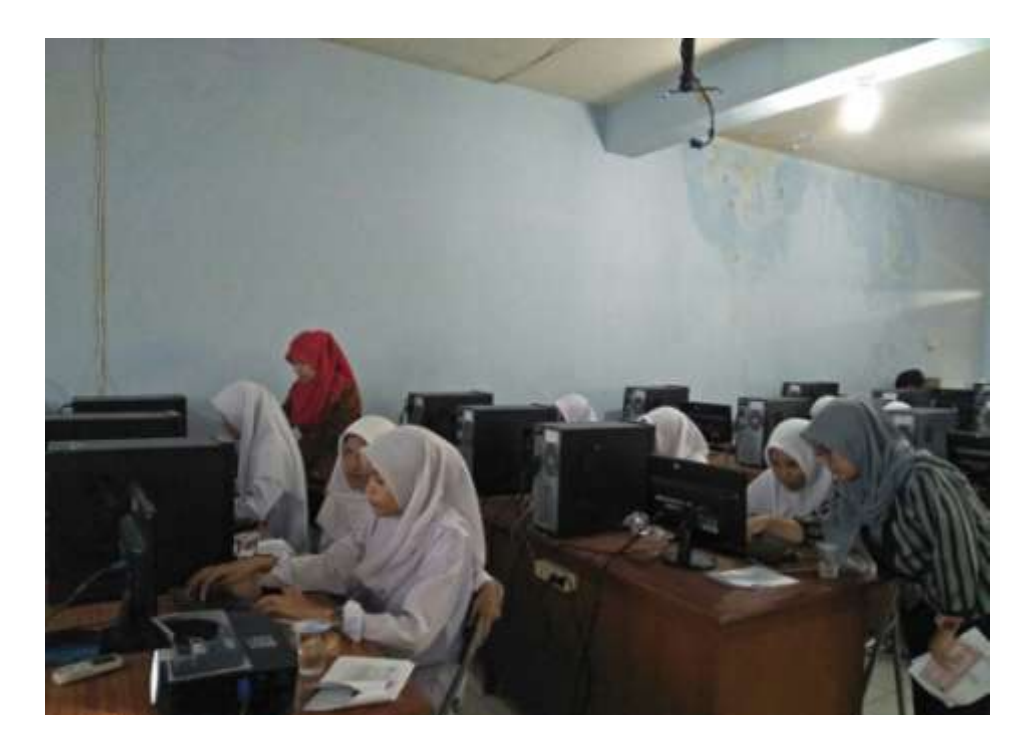

**Gambar 3c**

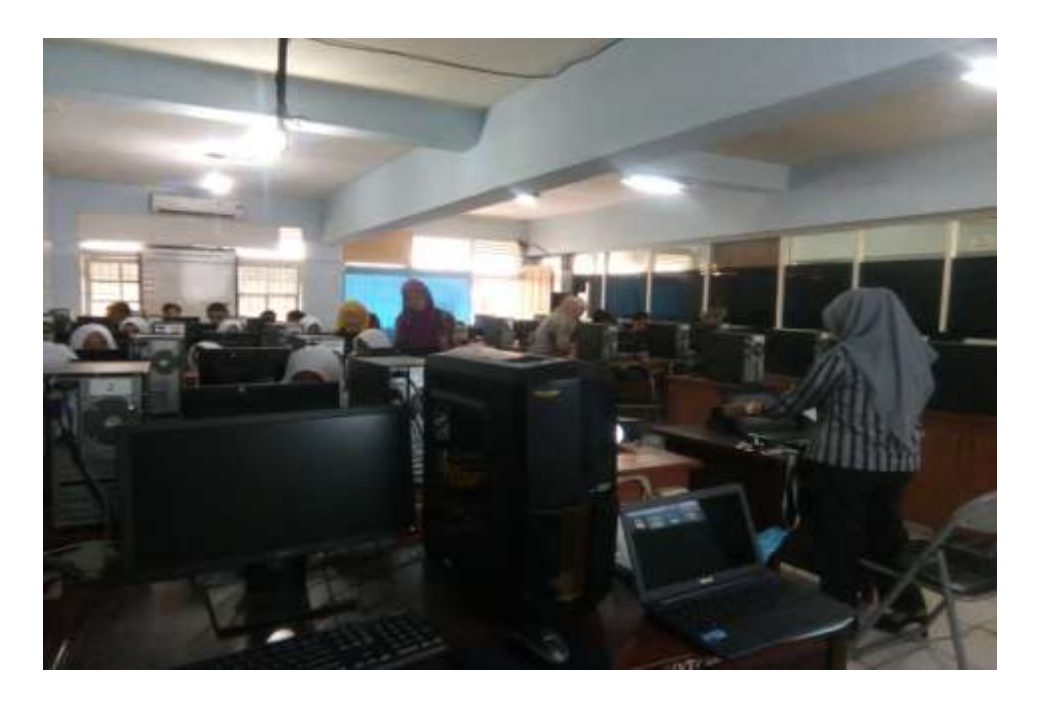

## **Gambar 3d**

Berdasarkan gambar di atas, terlihat bahwa siswa Kelas XII IPS SMA Ekasakti Padang antusias bertanya dan langsung mempraktekkan proses penyelesaian masalah dari kasus yang diberikan. Beberapa siswa juga bertanya langsung kepada penulis jika terdapat kesalahan (*error*) dari proses yang sudah dilakukan.

## **E. KESIMPULAN**

Beberapa hal yang dapat disimpulkan dari kegiatan pengabdian kepada masyarakat ini adalah perlu adanya kegiatan kontinue (lanjutan) terhadap kegiatan tersebut untuk memperkenalkan dan melatih siswa SMA (IPS) dalam mengaplikasikan MS Excel untuk menyelesaikan persoalan baik mengolah data maupun menyelesaikan persoalan keuangan dalam bidang ilmu aktuaria. Sekaligus memberikan manfaat berupa bekal informasi untuk pengetahuan teknologi bagi para siswa.Perlu adanya dukungan dari Kepala Sekolah, Guru Mata Pelajaran TIK, dan kerjasama dengan perguruan tinggi melalui Lembaga Penelitian dan Pengabdian Masyrakat (LPPM).

## **F. UCAPAN TERIMA KASIH**

Terima kasih kami sampaikan kepada Kepala SMA Ekasakti Padang yang telah memberikan izin dalam melaksanakan kegiatan pengabdian kepada masyarakat dan LPPM Universitas Tamansiswa Padang yang telah memberikan dukungan dalam keberlangsungan kegiatan pengabdian kepada masyarakat ini.

## **DAFTAR PUSTAKA**

Basri, G. I. 1989. *Manajemen Keunangan*. Yogyakarta: BPFE.

- Kasmir. 2014. *Bank dan Lembaga Keuangan Lainnya*. Jakarta: Rajawali Pers.
- Permana, B. 2006. *36 Jam Belajar Komputer Microsoft Office 2007*. Alex Media Computindo.
- Sutrisno. 2000. *Manajemen Keuangan: Teori, Konsep, dan Aplikasi*. Yogyakarta: Penerbit Ekonisia.

Undang-undang Perbankan Nomor 10 Tahun 1998 tentang *Pengertian Tabungan.*